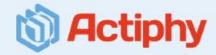

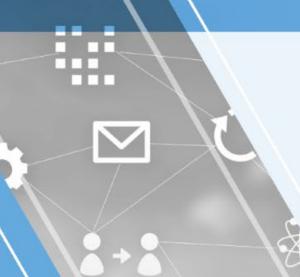

### Activelmage Deploy USB

OS deployment tool supporting Windows 11

 $\sim$  Streamlines OS deployment process and reduces TCO  $\sim$ 

March 27, 2023 Actiphy Inc.

### What is ActiveImage Deploy USB?

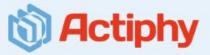

### Creates a bootable USB media enabling to create / deploy master images

- O The use of Bootable USB media (\*1) streamlines deployment process: No need for network setting nor deployment server
- O One-click operation: One-click offers the master backup image creation and deploy task execution
- O Quickly and steadily deploys a master image: Deployment to SSD connected to PC at 10 GB/40 secs.
  - \*1 ActiveImage Deploy USB supports USB HDD / SSD as well as USB flash memory.

### ActiveImage Deploy USB Version 4 - New features and extended features

Renewed GUI for Deploy / Restore USB media and enhanced operability

Windows RE (Windows Recovery Environment) is now supported to build Windows REbased boot environment

Parallel creation of multiple bootable USB media (February 2023 Updates)

One click offers flexible additional license distribution / replacement of master images.

Creation of Restore DVD/Blu-ray media (February 2023 Updates)

USB media supports uEFI boot (February 2023 Updates)

Create Restore optical media using Deploy USB media embedded with a master image created by enabling Deduplication Compression option. (February 2023 Updates)

A variety of USB devices are supported.

Incremental backup feature is provided.

The settings configured when creating USB media can be saved.

Removed restrictions on the use of Restore USB media. (February 2023 Updates)

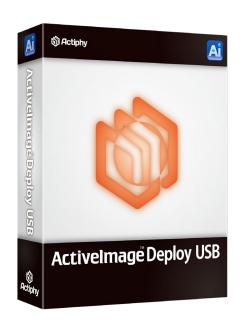

### New Features (1)

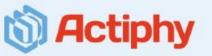

### Renewed GUI for Deploy USB media

A new user interface is provided to operate the program in the ActiveImage Deploy USB to enhance operability. ActiveImage Deploy USB's user friendly GUI provides menu-driven interface enabling easy-to-use controls of operations to create Deploy(\*1) / Restore (\*2) media, create / replace master image, manage licenses, etc.

- \*1 ActiveImage Deploy USB supports USB HDD / SSD as well as USB flash memory.
- \*2 ActiveImage Deploy USB supports DVD/Blu-ray media to create Restore media as well as USB media

#### ActiveImage Deploy USB console

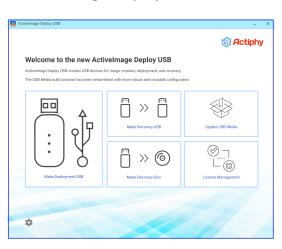

#### Create Deploy USB media

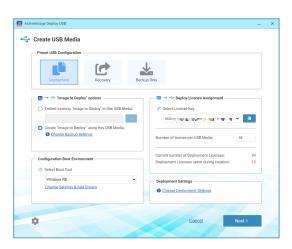

### Renewed GUI for Deploy USB media and enhanced operability

A new user interface is provided to operate the program in Deploy / Restore USB media to enhance its operability. The screen is colored green when restore task successfully completes, while the screen is colored red if the task fails, visually drawing your attention to the status of deployment tasks executed to a large number of new client PCs.

New user interface provided to operate the program in ActiveImage Deploy USB

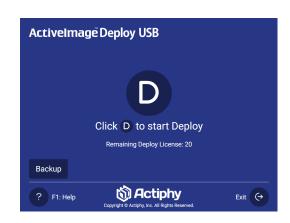

Monitor task execution status on Deploy USB media

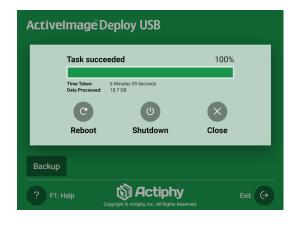

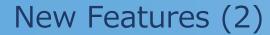

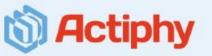

#### Windows RE-based bootable USB media

This new version of ActiveImage Deploy USB supports Windows RE (Windows Recovery Environment) that is preloaded into Windows OS, without the need for installation of Windows ADK or Windows PE. Windows RE-based boot environment also supports a wide range of drivers.

#### Boot environment setting window

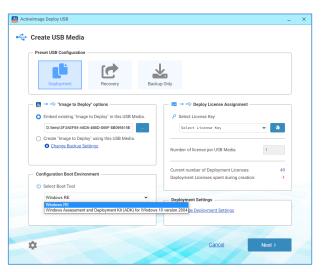

#### Add drivers

| Change Boot Tool Settings                        |                        | × |
|--------------------------------------------------|------------------------|---|
| Environment Settings                             |                        |   |
| Specify Language for the Windows PE Environm     | ent.                   |   |
| ⊕ Language                                       |                        |   |
| English                                          | •                      |   |
| Q Device Drivers + Add Driver                    |                        |   |
| Add any necessary device driver(s) to include in | the boot environment.  |   |
| Manufacturer                                     | Device Name            |   |
| Storage Adapters                                 |                        |   |
| □ 標准 NVM Express コントローラー                         | 標准 NVM Express コントローラー |   |
| ▶ Others Drivers                                 |                        |   |
|                                                  |                        |   |
|                                                  |                        |   |
|                                                  |                        |   |
|                                                  |                        |   |
|                                                  |                        | _ |
|                                                  | Cancel OK              |   |
|                                                  | <u>Gunesi</u>          | • |

### Parallel creation of multiple Deploy USB media

Parallel creation of multiple Deploy / Restore USB media feature enables you to substantially reduce the process time on a PC equipped with multiple USB slots (the process time for creation of one Deploy / Restore USB media according to our test using our test PC: 3 minutes and 30 seconds; parallel creation of three Deploy / Restore USB media: 3 minutes and 40 seconds. The process time for creation of one Deploy / Restore USB media is mostly the same as the creation of three Deploy / Restore USB media in parallel). \*February 2023

updated version now supports up to the maximum number of 30 USB media in parallel.

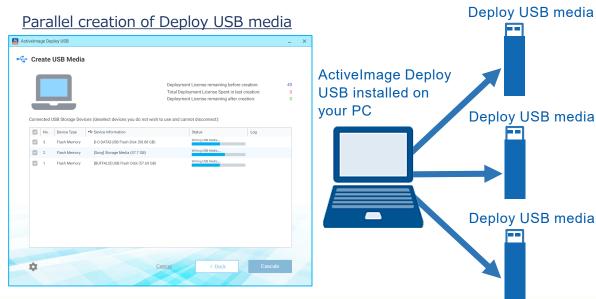

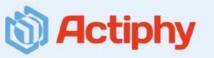

### Parallel creation / replacement of master images, allocation of additional licenses

Allocation of additional licenses to Deploy USB media, addition / replacement of master images on Restore USB media can be processed in a batch to multiple USB media, enabling to substantially reduce the process time on a PC equipped with multiple USB slots.

### DVD media can be shipped as a recovery tool with PCs

The earlier versions supported only USB devices to create Restore media, however, ActiveImage Deploy USB Plus now supports DVD/Blu-ray media, which will provide the flexible options to increase computer security and reduce cost.

#### Add licenses, add / replace master images

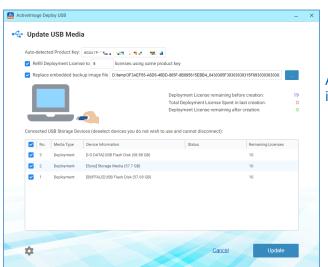

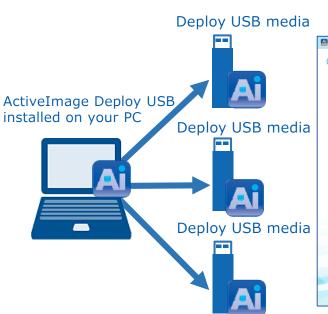

#### Creation of Restore DVD media

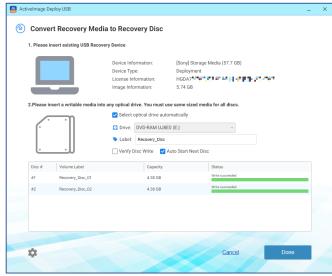

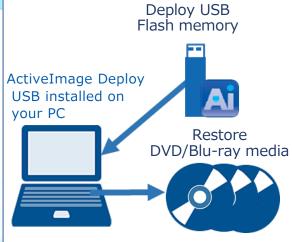

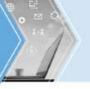

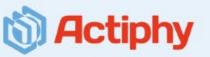

### USB media supports uEFI boot

Deploy / Restore / Backup USB media now support uEFI boot, improving processing stability and speed.

### A variety of USB devices are supported

A variety of USB devices from various manufacturers and model numbers are now supported to create bootable USB media.

### Settings configured when creating USB media can be saved

The settings configured when creating USB media can be saved as [Preset USB Configuration]. You only need to select a preset configuration to create USB media.

### Create Restore optical media using Deploy USB media embedded with a master image created by enabling Deduplication Compression option

The use of Deploy USB media embedded with a master image created by using Deduplication Compression option now enables creating Restore optical media.

### Incremental backup feature is provided

Deploy / Backup USB media now offers incremental backup feature. Image set including incremental backup image is supported to embed in the bootable USB media.

#### Removed restrictions on the use of Restore USB media

ActiveImage Deploy USB Plus allows you to restore the system of the target PC for unlimited number of times by using the Deploy USB media created with the same license as the one used for deploying a master image to the target PC.

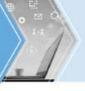

### Simple deployment process using Deploy USB media

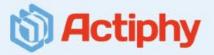

### Create master image of a pre-configured computer system

- Pre-configure source PC
- > Run Sysprep (\*1) and shut down the system.
- Boot up the system from Deploy USB media.
- One-click of [Backup] button offers backing up the source computer and saving the backup file in USB media.

# Create Master Image Master PC ActiveImage Deploy USB Would you like to perform full backup(replaces image file on the USB device), or an incremental backup? Full Backup Cancel Incremental Backup Pi: Help Copyright © Actiphy Copyright © Actiphy Copyright © Actiphy Copyright © Actiphy Inc. All Rights Reserved

\*1 Sysprep is a Windows tool (utility) used to initialize the settings unique to the source PC when creating a master image of the source PC used for deployment work. After deployment, the unique settings have to be configured, however, you can also create an auto-response config file (response file) for automatic settings of common information.

### Deployment of master image

- Place target PCs on desks.
- Boot up the system of PCs from Deploy USB media.
- Click [D] button on the Deploy / Restore USB media to deploy the master image.
- Configure the settings for the respective computer names unique to the respective PC.

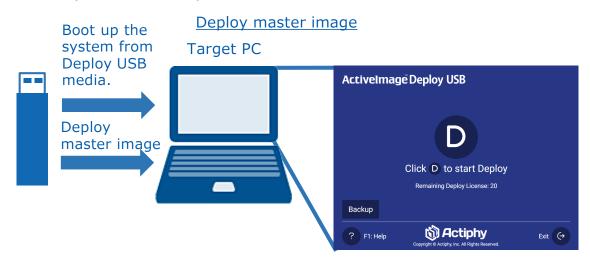

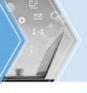

### 8

### Flexibly supports deployment of a master file to small to large number of PCs

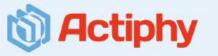

Using the Deploy USB media created with ActiveImage Deploy USB, one-click offers deploy task execution, as long as you have electric supply, in any location, whether you are experienced IT engineer or not. Attach the Deploy USB media containing the master image to new target PCs, for example if small number of PCs in meeting space, and power on the computer. Depending on the number of target PCs or the provided work time, you can flexibly increase / decrease the number of Deploy USB media to use or the number or staff members.

### One-click offers deploy task execution

Boot up the system by using the Deploy USB media and simply click [D] button to deploy the master image without the need for reading user manuals. Your IT engineers can use their time for creating master image of a pre-configured source PC, freeing them from time consuming configurations and reduce work load.

### One-click offers deploy task execution

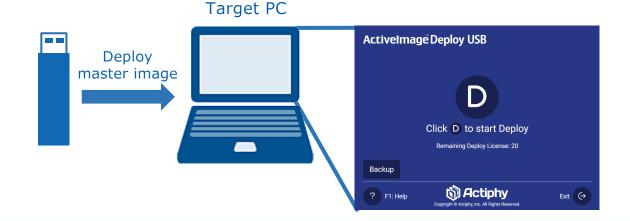

### Deployment to a large number of target PCs in a short time

We have a proven record of deploying master images to 12,000 target PCs in a month.

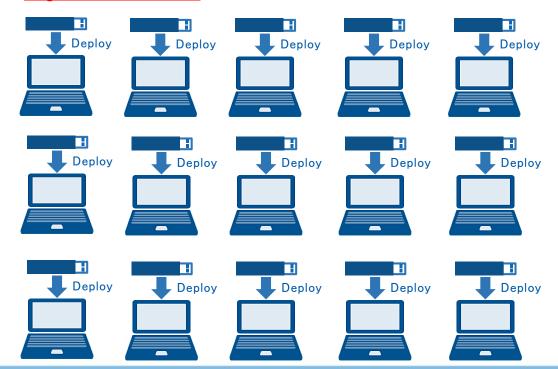

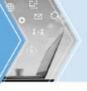

### Streamlined process of creating Deploy USB media

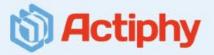

### Wizard driven interface guides you through creation of Deploy USB media

An easy-to-use wizard driven interface guides you through creating a Deploy USB media with ActiveImage Deploy USB installed on your computer. You can select a device driver to add in Deploy USB media.

BE Env

1.5GB

### One-click offers the creation of master image in USB flash memory

Just boot up the system and simply click

[Backup] button on the Deploy USB media to

create the master image of the source computer.

Create master image

### Deploy USB media

Parallel creation of multiple

This new feature provides streamlined work flow for creating a number of Deploy / Restore USB media embedded with a master image on a PC equipped with multiple USB slots.

# ActiveImage Deploy USB installed on your computer Create Deploy USB media Create Deploy USB media Create Deploy USB media Create Image Create Image

\*Boot environment requires 1.5GB of available space, while the created master image is saved in the rest of the available space in the created Deploy USB media.

Image storage area

NTFS

### Create Deploy USB media

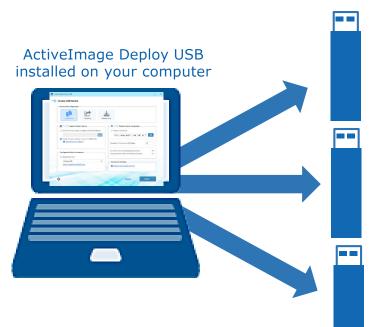

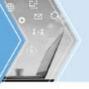

### 10

### License Manager built in ActiveImage Deploy USB (1)

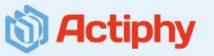

Deploy USB media's user friendly GUI enables easy-to-use controls of operations to create bootable Deploy / Restore USB media, add / replace master image, distribute additional licenses, manage allocation of required licenses, etc.

### Allocate licenses to Deploy USB media

Create a Deploy USB media with ActiveImage Deploy USB installed on your computer. You need to allocate the required licenses to deploy the master image to target computers. For example, with 10 licenses allocated to a Deploy USB media, you may deploy a master image to 10 new client PCs.

#### Create a Deploy USB media and allocate the required licenses

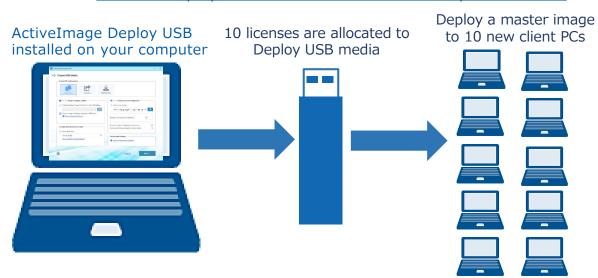

### Allocate additional license to the Deploy USB media

When the licenses allocated to Deploy USB media are consumed (with one license, you may deploy a master image to one new client PC for one time). Plug in the Deploy USB media and allocate additional licenses to the Deploy USB media. Now, you can continue to use the Deploy USB media for deployment.

#### Allocate additional license to the Deploy USB media

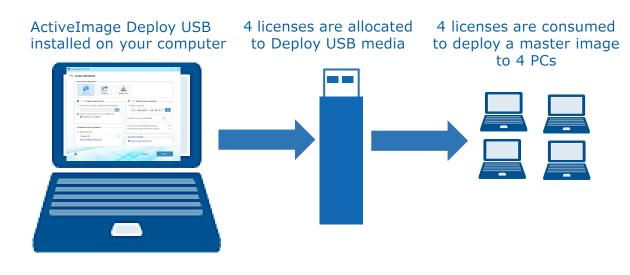

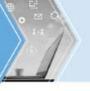

### 11

### Enhance usability of Deploy USB media (2)

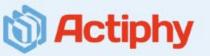

### Add / replace master image embedded in Deploy USB media

Master image can be added / replaced in Deploy USB media. When deploying a master image of a different source PC, you can replace the master image in the same Deploy USB media and deploy the image to a target PC by using the same license.

#### Replace master image in Deploy USB media

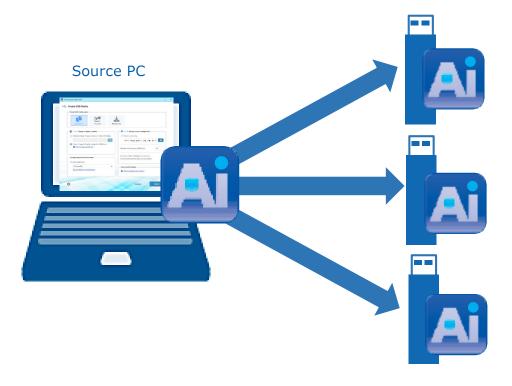

### Create Restore USB / DVD/Blu-ray media

ActiveImage Deploy USB Plus allows you to restore the system of the target PC for unlimited number of times by using the Deploy USB media created with the same license as the one used for deploying a master image to the target PC.

The Restore USB / DVD /Blu-ray media(\*) can be provided to end users for restoring the default setting, when needed. The program in the USB / DVD / Blu-ray media comes with one button interface.

\*DVD/Blu-ray media is now supported to create Restore media as well as USB media.

### Restore USB/DVD/Blu-ray media provided to end users for restoring the default setting

### End-user's PC

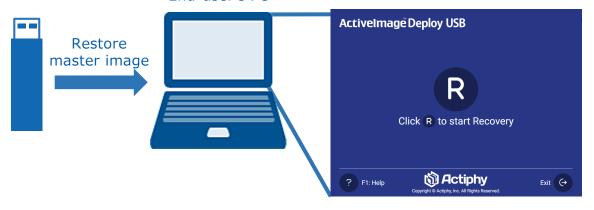

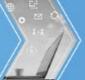

## For your inquiry, please contact: Actiphy Inc.

E-mail: global-sales@actiphy.com

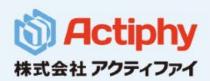

www.actiphy.com